# Introduction to Databases Oracle SQLPLUS - Practice n. 3

This practice comprises two parts. Part I is based on Oracle DBMS and proposes some more queries on an existing database, to be solved using the SQL language with Oracle SQL Developer. In Part II, based on the MySQL DBMS, the logical schema of a database is provided. You are requested to write the SQL scripts for creating and populating the database and for updating and deleting records.

# **Part I**

# **Write and execute SQL queries**

Write the SQL query in the Worksheet and execute it by clicking on the *Run script* button (see figure).

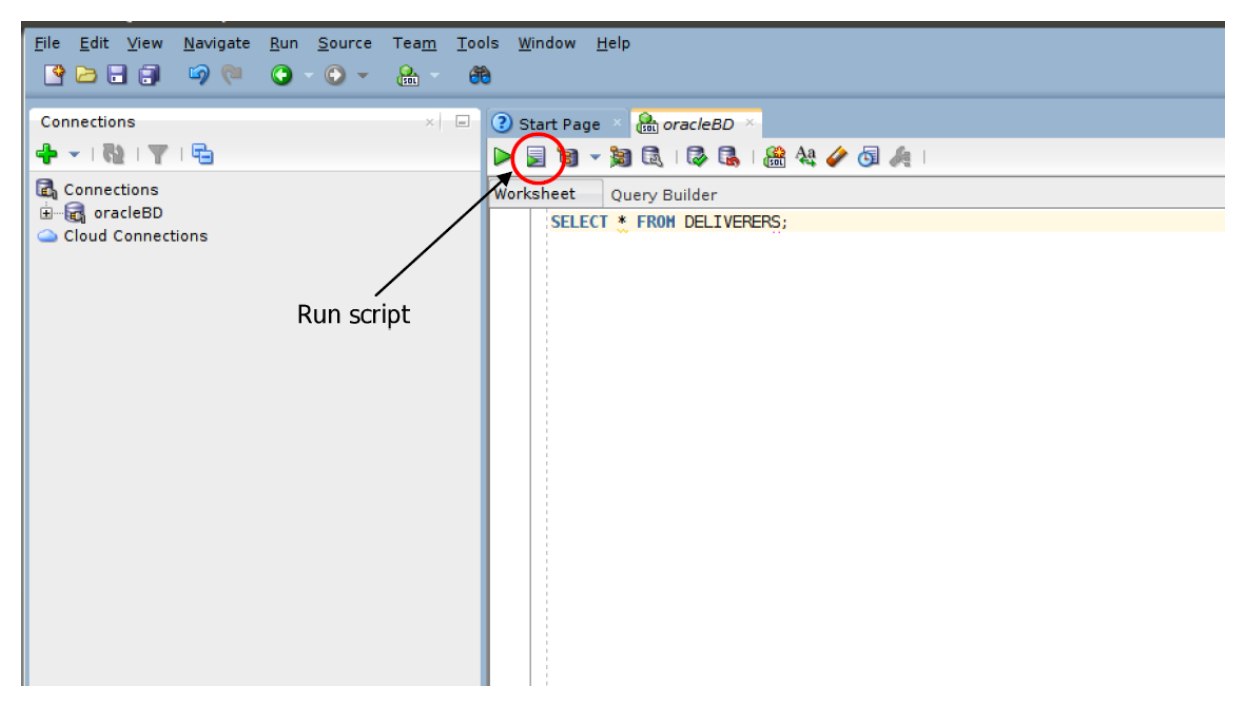

# **1 Description of the** *Delivery* **database**

The *Delivery* database gathers information about the activities of a firm delivering and collecting goods for various customer companies.

The DELIVERERS table contains the personal data for the deliverers working at the firm. For each deliverer, the following information is available: identification code (DELIVERERID), last name, first name initials, year of birth, sex, year when she/he began working for the firm, street, house number, city, residence postal code, cellular phone number, and office phone number.

The COMPANIES table reports, for each customer company, the company identification code (COMPANYID) and the identification code of the deliverer who is the company's current reference person. In addition, it reports the number of times (MANDATE) the deliverer held this position.

The COMPANYDEL table reports the total number of deliveries (NUMDELIVERIES) and collections (NUMCOLLECTIONS) made by each deliverer for each customer company. Note that the table only reports the deliverer-company pairs such that the deliverer performed at least one delivery or collection for the company.

The PENALTIES table reports the fines received by each deliverer. For each fine, the fine code (PENALTYID), the deliverer code, the fine date, and amount to be paid are stored.

The database schema is shown in the subsequent figure. Section [2](#page-2-0) reports the details of every table instance.

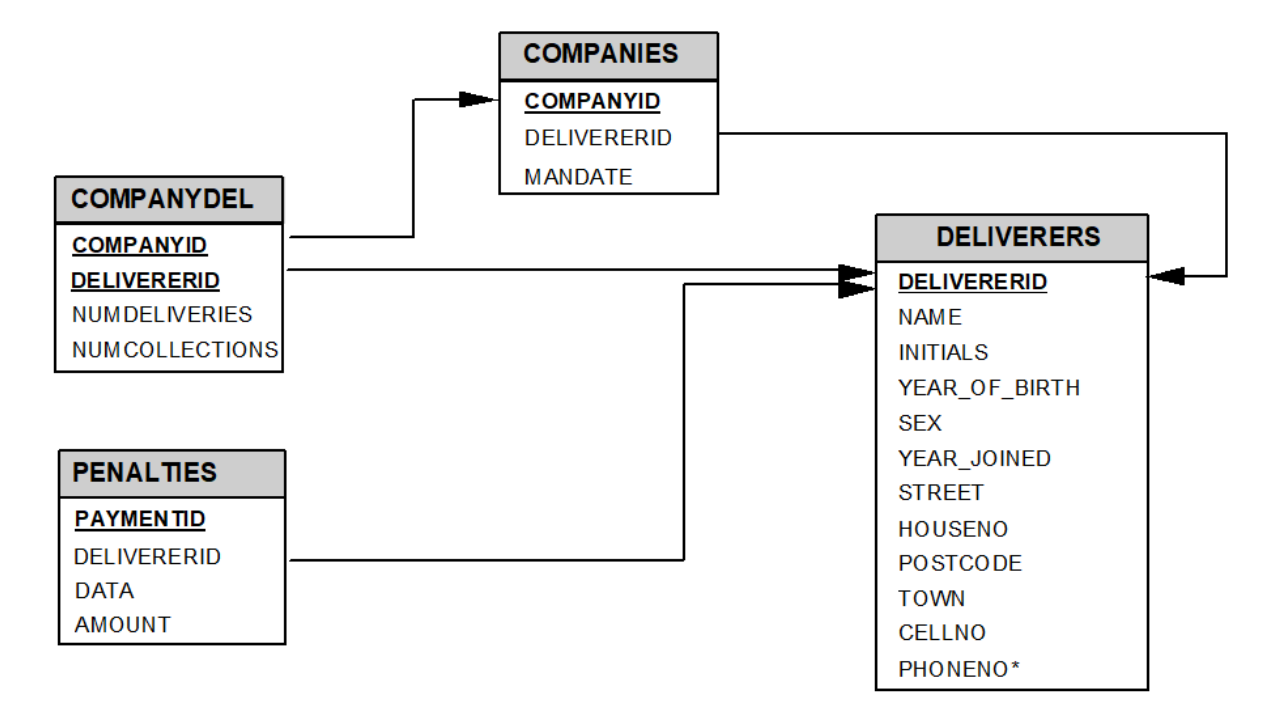

# <span id="page-2-0"></span>**2 Table instances for the** *Delivery* **database**

Primary key is underlined. Optional attributes are denoted with \*.

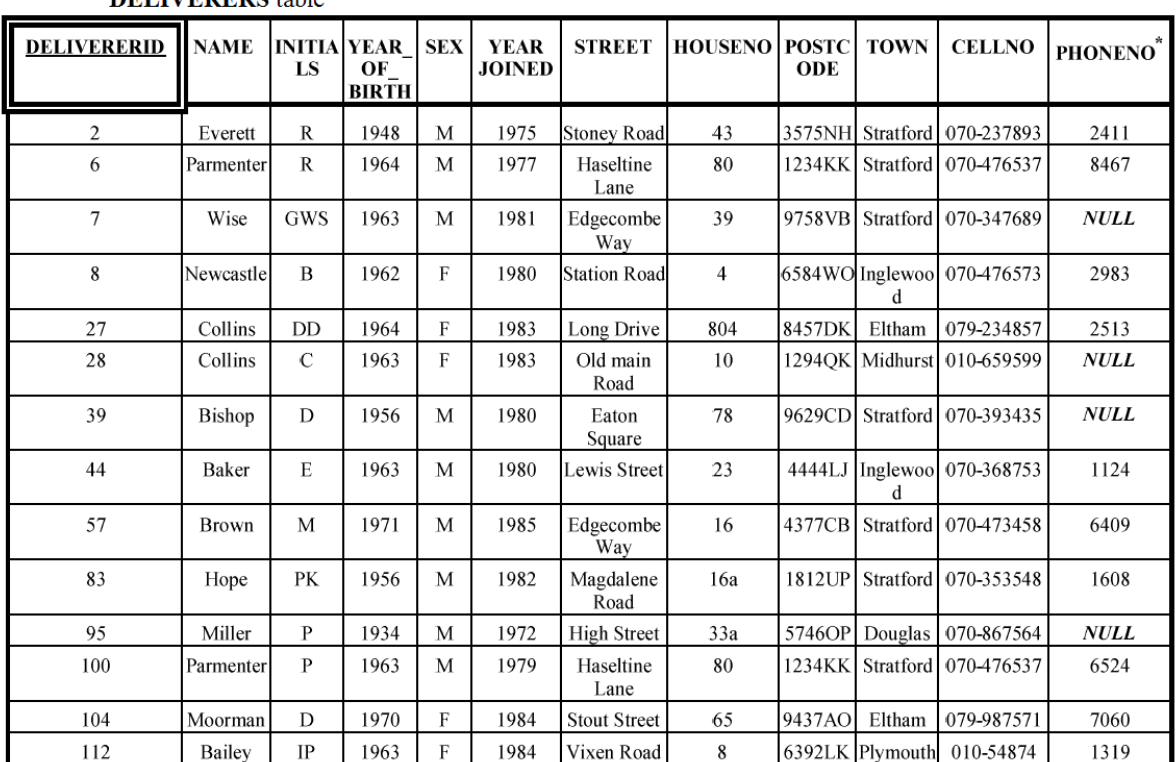

#### **DELIVERERS** table

#### **COMPANYDEL** table

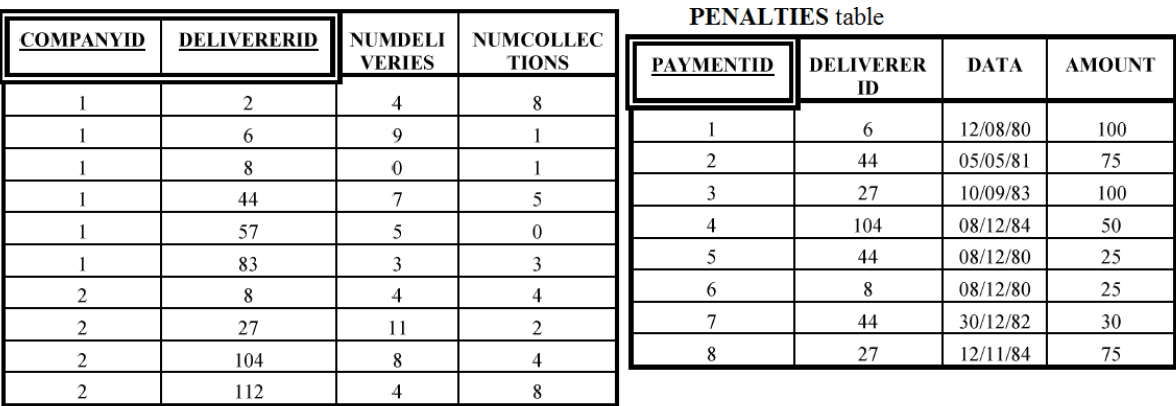

### **COMPANIES** table

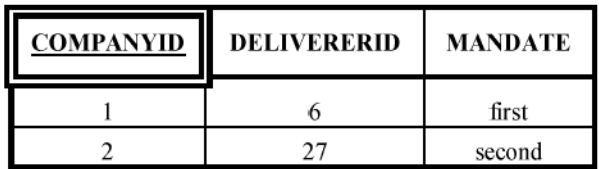

# **3 SQL Queries**

- 1. Find the identification code of the deliverer who has received the highest number of fines.
- 2. Find the identification codes of the deliverers who have *only* delivered (or collected) parcels to (from) firms in which deliverer no. 57 has delivered or collected parcels.
- 3. Find the identification codes of the deliverers who have delivered (or collected) parcels to (from) all of the firms in which deliverer no. 57 has delivered or collected parcels, and *only* to (from) such firms (i.e., to/from no other firms than those visited by deliverer no. 57).
- 4. For each deliverer that has received at least two fines, find the identification code (of the deliverer), the date of the first fine and the date of the last fine.
- 5. For each deliverer that has been fined, find the identification code, the date of the last fine he/she received and the amount of this fine.
- 6. Find the identification codes of companies where more than 30% of the deliverers in the database have performed at least one delivery or one collection.

# **Part II**

## **4 Purpose**

The purpose of this part is to write the scripts for creating and populating a database, given the logical schema, and to execute update and delete commands on this database, using the SQL language.

This part is based on MySQL, in particular the version available in XAMPP.

# **Boot MySQL server on localhost and start Apache**

The execution of scripts with SQL commands for the creation and population of the database will be performed through the Web interface of MySQL. Before opening the Web interface of MySQL it is necessary to:

- Start the local Apache server;
- Start the local MySQL server.

Specifically, execute the following steps:

1. Start "XAMPP Control Panel".

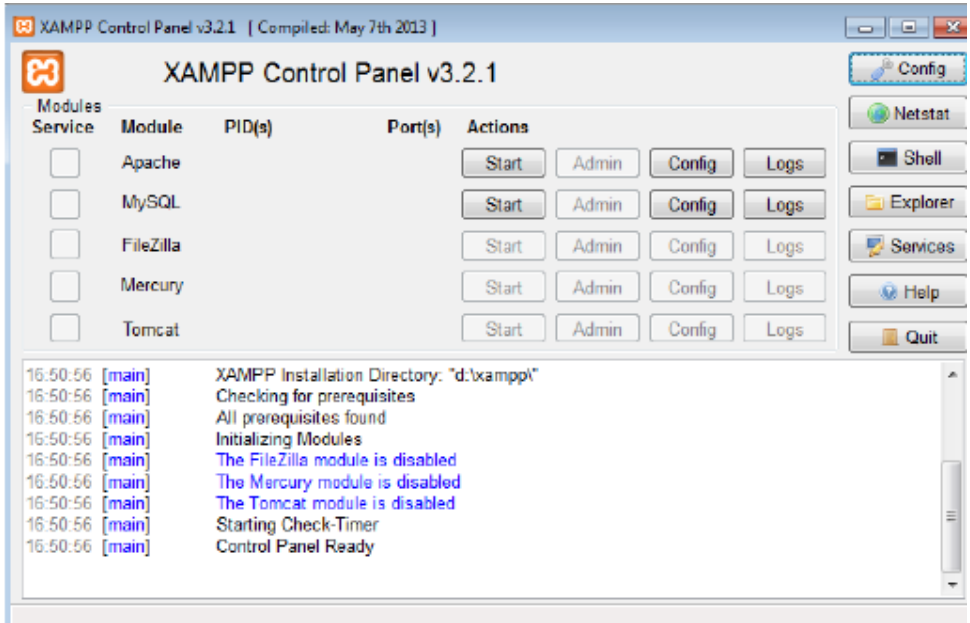

- 2. Start Apache clicking the Start button in the row of "Apache" module.
- 3. Start MySQL clicking the Start button in the row of "MySQL" module.

4. Open the MySQL Web interface clicking the Admin button in the row of "MySQL" module (the browser will automatically open the URL associated to the page of administration and SQL querying, i.e., *phpMyAdmin*).

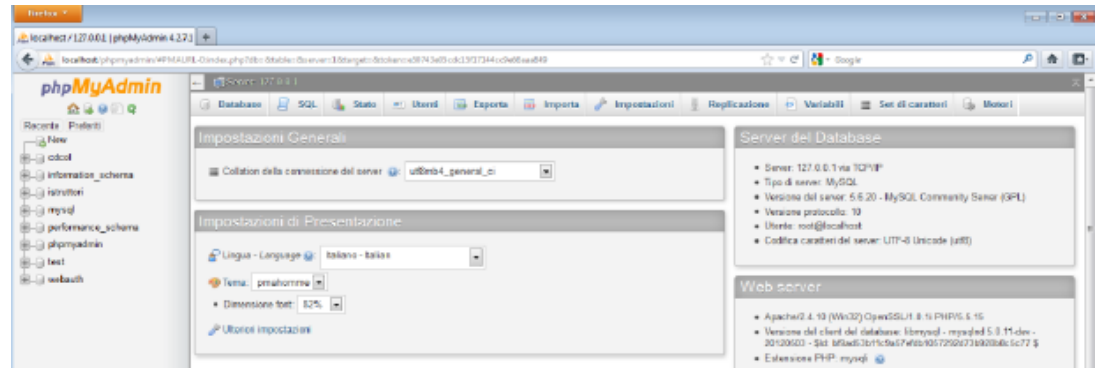

- 5. To execute a SQL script from the Web interface of MySQL:
	- Select the "Import" panel.
	- Select the file with the script you want to execute and click on "Go" button.
- 6. To execute the creation/population script more than once, you need to cancel any existing instance of the database, either directly from the "Database" panel or by including at the beginning of the script the commands for deleting the existing tables.

## **Generation of scripts for the creation and population of DB**

- 1. Scripts are simple text files written with any text editor (e.g., Notepad, Word, Wordpad).
- 2. Scripts are usually saved with .sql extension.
- 3. Scripts contain a sequence of instructions ending with semicolon ";".
- 4. To create a DB in MySQL the following preliminary instructions are needed (at the beginning of the script):
	- SET storage\_engine=InnoDB; (*to activate the InnoDB engine for the management of databases*).
	- CREATE DATABASE IF NOT EXISTS DatabaseName; (*creation of the DB named 'DatabaseName' if it doesn't exist*).
	- USE DatabaseName; (*set DatabaseName as current DB*).
- 5. To activate the automatic check of referential integrity the following command is available:
	- SET FOREIGN\_KEY\_CHECKS=1; (*enabled*) or 0; (*disabled*).
- 6. Preliminary instructions are followed by the sequence of SQL commands for the creation and population of DB (CREATE TABLE and INSERT=).
- 7. Check that syntax and data types are compliant with those required by MySQL.
- 8. Unless otherwise stated, MySQL always automatically commits executed instructions. To manage transactions the following commands are available:
	- SET autocommit=0; (*disabled*) or 1; (*enabled*)
	- START TRANSACTION;
	- COMMIT; (to make effective all the instructions of the transaction)

## <span id="page-7-0"></span>**5 Description of the** *Gym* **database**

The database you should implement is about the activities in a gym. It is described by the following logical schema (primary keys are underlined, foreign keys are in italic, and optional attributed are denoted with \*):

- TRAINER(SSN, Name, Surname, DateOfBirth, Email, PhoneNo\*)
- COURSE(CId, Name, Type, Level)
- SCHEDULE (*SSN*, Day, StartTime, Duration, *CId*, GymRoom)

For each trainer, the Social Security Number (SSN), the name, the surname, the date of birth, the email address, and the phone number (if any) are known. For each course, the code, the name, the type, and the level (1-4) are known. The course schedule lists the day of the week and the start time for each lesson of a given course taught by each trainer, together with the duration of the lesson (in minutes) and the gym room in which it is held.

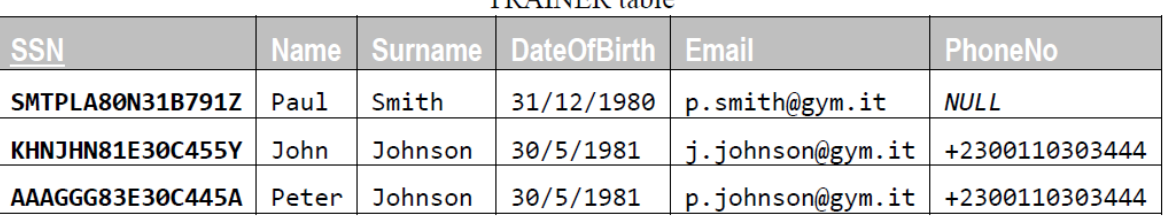

#### TRAINER table

#### **COURSE** table

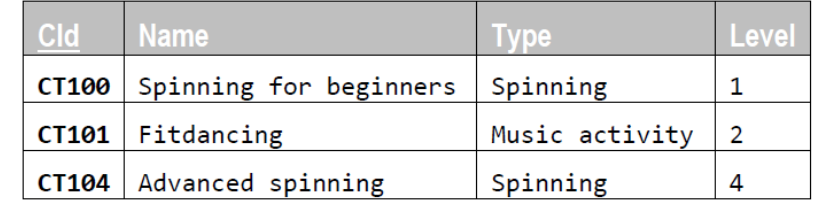

#### **SCHEDULE** table

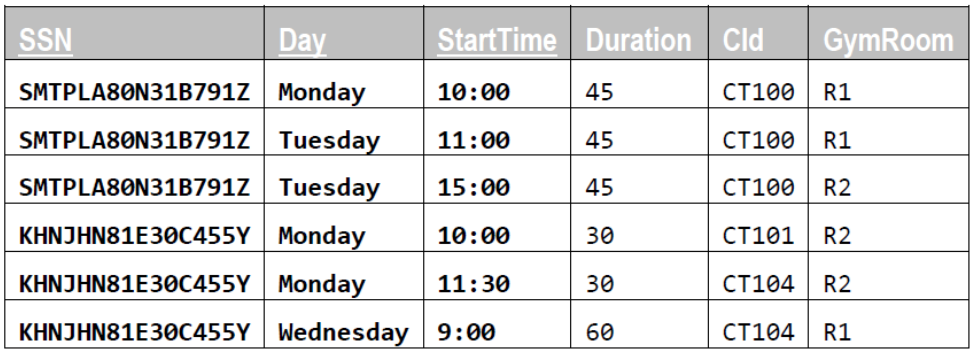

<span id="page-7-1"></span>Figure 1: Contents that the *Gym* database should include after executing the SQL script designed in this practice.

# **6 Scripts**

- 1. Write an SQL script (*createDB.sql*) with the commands (i.e., CREATE TABLE) for creating the database corresponding to the logical schema described in Section [5.](#page-7-0) In particular:
	- Define the three tables, choosing the most appropriate data type for each of the attributes. Pay special attention to the definition of primary keys and referential integrity constraints.
	- Choose the most appropriate constraint management policy in each context.

**Note.** Do pay attention to the order in which tables are created. Referenced tables should appear first in the script, while referencing tables must appear after the table(s) they reference.

2. Write an SQL script (*populateDB.sql*) containing the INSERT commands for populating the database created in the previous point. The script should include the insert commands required to obtain an instance of the database containing the same data shown in the tables in Figure [1.](#page-7-1)

**Note.** The order in which the insert commands are executed *does* matter. Make sure you follow the correct order so as not to violate the referential integrity constraints.

3. Test your *createDB.sql* and *populateDB.sql* scripts.

**Note.** The tables might already exist in the database if some other student has already created them using the same account. In this case, you should execute the following commands to delete them, prior to executing your own scripts:

- DROP TABLE SCHEDULE;
- DROP TABLE COURSE:
- DROP TABLE TRAINER;
- 4. Write and execute the following update instructions in SQL, one by one, and check what happens in the database.
	- (a) Update the phone number of trainer identified by SSN 'KHNJHN81E30C455Y', setting its value to '+390112333551'.
	- (b) Update the database in order to move in room 'R4' all the lessons scheduled in room 'R2'.
	- (c) Remove from table COURSE all the courses scheduled once a week (i.e., appearing only once in table SCHEDULE). How is table COURSE affected by this command? And table SCHEDULE? The effect on the two tables is someway related with the policy of constraints management selected during the creation of tables?
	- (d) Delete the trainer with SSN 'SMTPLA80N31B791Z'. How are the tables TRAINER and SCHEDULE affected by this command? How is the result linked to the policy of constraints management selected during the creation of tables?

## **7 Solutions Part I (SQL queries)**

1. Find the identification code of the deliverer who has received the highest number of fines.

```
SELECT DELIVERERID
FROM PENALTIES
GROUP BY DELIVERERID
HAVING COUNT (*) = ( SELECT MAX ( NumPenalties )
                    FROM ( SELECT DELIVERERID , COUNT (*) AS NumPenalties
                          FROM PENALTIES
                          GROUP BY DELIVERERID) TOTMULTEDELIVERERS);
```
or

```
SELECT DELIVERERID
FROM ( SELECT DELIVERERID , COUNT (*) AS NumPenalties
      FROM PENALTIES
      GROUP BY DELIVERERID ) TOTMULTEDELIVERERS1
WHERE NumPenalties = ( SELECT MAX ( NumPenalties )
                       FROM ( SELECT DELIVERERID , COUNT (*) AS NumPenalties
                             FROM PENALTIES
                             GROUP BY DELIVERERID) TOTMULTEDELIVERERS2);
```
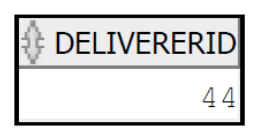

2. Find the identification codes of the deliverers who have *only* delivered (or collected) parcels to (from) firms in which deliverer no. 57 has delivered or collected parcels.

```
SELECT DISTINCT DELIVERERID
FROM COMPANYDEL
WHERE DELIVERERID <> 57
AND DELIVERERID NOT IN ( SELECT DELIVERERID
                         FROM COMPANYDEL
                         WHERE COMPANYID NOT IN
                             ( SELECT COMPANYID
                              FROM COMPANYDEL
                              WHERE DELIVERERID = 57));
```
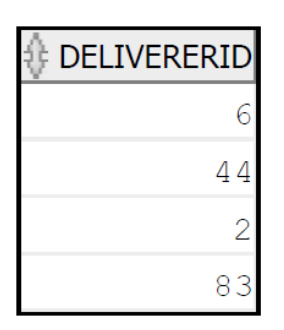

3. Find the identification codes of the deliverers who have delivered (or collected) parcels to (from) *all* of the firms in which deliverer no. 57 has delivered or collected parcels, and *only* to (from) such firms (i.e., to/from no other firms than those visited by deliverer no. 57).

```
SELECT DELIVERERID
FROM COMPANYDEL
WHERE DELIVERERID <> 57
AND DELIVERERID NOT IN ( SELECT DELIVERERID
                        FROM COMPANYDEL
                         WHERE COMPANYID NOT IN
                             ( SELECT COMPANYID
                              FROM COMPANYDEL
                              WHERE DELIVERERID = 57))
GROUP BY DELIVERERID
HAVING COUNT (*) = ( SELECT COUNT (*)
                  FROM COMPANYDEL
                  WHERE DELIVERERID = 57);
```
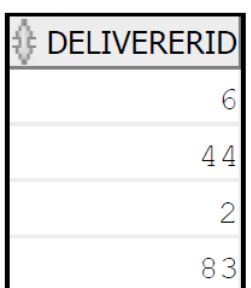

4. For each deliverer that has received at least two fines, find the identification code (of the deliverer), the date of the first fine and the date of the last fine.

```
SELECT DELIVERERID , MIN ( DATA ) , MAX ( DATA )
FROM PENALTIES
GROUP BY DELIVERERID
HAVING COUNT (*) >= 2;
```
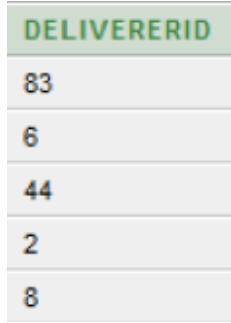

5. For each deliverer that has been fined, find the identification code, the date of the last fine he/she received and the amount of this fine.

```
SELECT P1 . DELIVERERID , DATA , AMOUNT
FROM PENALTIES P1
WHERE P1 . DATA = ( SELECT MAX ( DATA )
                   FROM PENALTIES P2
                   WHERE P2 . DELIVERERID = P1 . DELIVERERID );
```
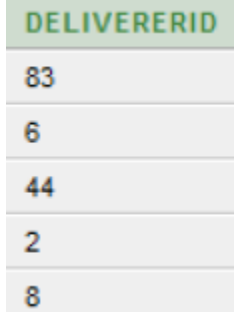

6. Find the identification codes of companies where more than  $30\%$  of the deliverers in the database have performed at least one delivery or one collection.

**SELECT** COMPANYID **FROM** COMPANYDEL **GROUP BY** COMPANYID **HAVING COUNT** (\*) > ( **SELECT** 0.30 \* **COUNT** (\*) **FROM** DELIVERERS );

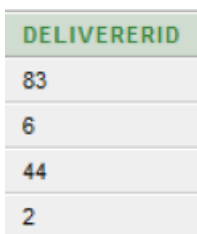

## **8 Solutions Part II**

1. Write an SQL script (*createDB.sql*) with the commands (i.e., CREATE TABLE) for creating the database corresponding to the logical schema described in Section [5.](#page-7-0)

```
-- create an empty database. Name of the database:
SET storage_engine=InnoDB;
SET FOREIGN_KEY_CHECKS=1;
CREATE DATABASE IF NOT EXISTS gym ;
-- use gym
use gym ;
-- drop tables if they already exist
DROP TABLE IF EXISTS SCHEDULE ;
DROP TABLE IF EXISTS COURSE ;
DROP TABLE IF EXISTS TRAINER ;
-- create tables
CREATE TABLE TRAINER (
SSN CHAR (20) ,
Name CHAR (50) NOT NULL ,
Surname CHAR (50) NOT NULL
DateOfBirth DATE NOT NULL ,
Email CHAR (50) NOT NULL ,
PhoneNo CHAR (20) NULL ,
PRIMARY KEY (SSN),
CONSTRAINT email_constr CHECK ( Email LIKE '% @ %')
);
CREATE TABLE COURSE (
CId CHAR (10) ,
Name CHAR (50) NOT NULL ,
Type CHAR (50) NOT NULL ,
CLevel SMALLINT NOT NULL ,
PRIMARY KEY (CId),
CONSTRAINT lev_constr CHECK ( CLevel >=1 AND CLevel <=4)
);
CREATE TABLE SCHEDULE (
SSN CHAR (20) NOT NULL ,
DayOfWeek CHAR (15) NOT NULL ,
StartTime TIME NOT NULL
Duration SMALLINT NOT NULL ,
CId CHAR (10) NOT NULL ,
GymRoom CHAR (5) NOT NULL ,
PRIMARY KEY ( SSN , DayOfWeek , StartTime ) ,
FOREIGN KEY ( SSN ) REFERENCES TRAINER ( SSN ) ON DELETE CASCADE
ON UPDATE CASCADE ,
FOREIGN KEY (CId) REFERENCES COURSE (CId) ON DELETE CASCADE
ON UPDATE CASCADE ,
CONSTRAINT dayofweek_constr CHECK ( DayOfWeek in ('Monday ', 'Tuesday ',
'Wednesday', 'Thursday', 'Friday', 'Saturday', 'Sunday'))
);
```
2. Write an SQL script (*populateDB.sql*) containing the INSERT commands for populating the database created in the previous point. The script should include the insert commands required to obtain an instance of the database containing the same data shown in the tables in Figure [1.](#page-7-1)

```
SET storage_engine=InnoDB;
SET FOREIGN_KEY_CHECKS=1;
use gym ;
INSERT INTO TRAINER (SSN, Name, Surname, DateOfBirth, Email, PhoneNo)
VALUES (' SMTPLA80N31B791Z ', 'Paul ', 'Smith ',
TO_DATE ('31/12/1980 ', 'dd / mm / yyyy ') , 'p . smith@gym . it ', null );
INSERT INTO TRAINER (SSN, Name, Surname, DateOfBirth, Email, PhoneNo)
VALUES (' KHNJHN81E30C455Y ', 'John ', 'Johnson ', TO_DATE ('30/05/1981 ',
'dd / mm / yyyy ') , 'j . johnson@gym . it ', ' +2300110303444 ');
INSERT INTO TRAINER (SSN, Name, Surname, DateOfBirth, Email, PhoneNo)
VALUES (' AAAGGG83E30C445A ', 'Peter ', 'Johnson ', TO_DATE ('30/05/1981 ',
'dd / mm / yyyy ') , 'p . johnson@gym . it ', ' +2300110303444 ');
INSERT INTO COURSE ( CId , Name , Type , CLevel ) VALUES ('CT100 ',
'Spinning ␣ for ␣ beginners ', 'Spinning ', 1);
INSERT INTO COURSE ( CId , Name , Type , CLevel ) VALUES ('CT101 ',
'Fitdancing', 'Music_activity', 2);
INSERT INTO COURSE ( CId , Name , Type , CLevel ) VALUES ('CT104 ',
'Advanced_spinning', 'Spinning', 4);
INSERT INTO SCHEDULE (SSN, DayOfWeek, StartTime, Duration, CId, GymRoom)
VALUES (' SMTPLA80N31B791Z ', 'Monday ', '10:00 ', 45 , 'CT100 ', 'R1 ');
INSERT INTO SCHEDULE (SSN, DayOfWeek, StartTime, Duration, CId, GymRoom)
VALUES (' SMTPLA80N31B791Z ', 'Tuesday ', '11:00 ', 45 , 'CT100 ', 'R1 ');
INSERT INTO SCHEDULE (SSN, DayOfWeek, StartTime, Duration, CId, GymRoom)
VALUES (' SMTPLA80N31B791Z ', 'Tuesday ', '15:00 ', 45 , 'CT100 ', 'R2 ');
INSERT INTO SCHEDULE (SSN, DayOfWeek, StartTime, Duration, CId, GymRoom)
VALUES (' KHNJHN81E30C455Y ', 'Monday ', '10:00 ', 30 , 'CT101 ', 'R2 ');
INSERT INTO SCHEDULE (SSN, DayOfWeek, StartTime, Duration, CId, GymRoom)
VALUES (' KHNJHN81E30C455Y ', 'Monday ', '11:30 ', 30 , 'CT101 ', 'R2 ');
INSERT INTO SCHEDULE (SSN, DayOfWeek, StartTime, Duration, CId, GymRoom)
VALUES (' KHNJHN81E30C455Y ', 'Wednesday ', '09:00 ', 30 , 'CT101 ', 'R1 ');
```
- 3. Test your *createDB.sql* and *populateDB.sql* scripts.
- 4. Update/delete/insert check.

```
UPDATE TRAINER
SET PhoneNo = ' +390112333551 '
WHERE SSN = ' KHNJHN81E30C455Y ';
```

```
UPDATE SCHEDULE
SET GymRoom = 'R4 '
WHERE GymRoom = 'R2 ';
```

```
DELETE FROM COURSE
WHERE COURSE . CId IN ( SELECT SCHEDULE . CId
                      FROM SCHEDULE
                       GROUP BY SCHEDULE . CId
                      HAVING COUNT (*)=1);
```
The row of table COURSE corresponding to the course with CId CT101 is deleted. Also, thanks to the DELETE ON CASCADE option, the row corresponding to the same course in table SCHEDULE is deleted.

```
DELETE FROM TRAINER
WHERE SSN = ' SMTPLA80N31B791Z ';
```
Thanks to the DELETE ON CASCADE option, also the rows of the table SCHEDULE containing the SSN of the deleted trainer are canceled.